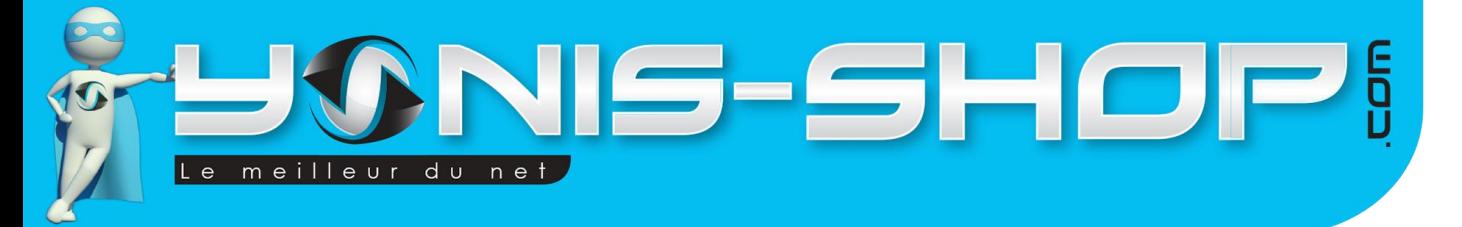

# **MODE D'EMPLOI CAMERA SPORT ACTION ETANCHE ECRAN** 1.5" HD 1080P GRAND ANGLE 140° NOIR

REF.: Y-cse40

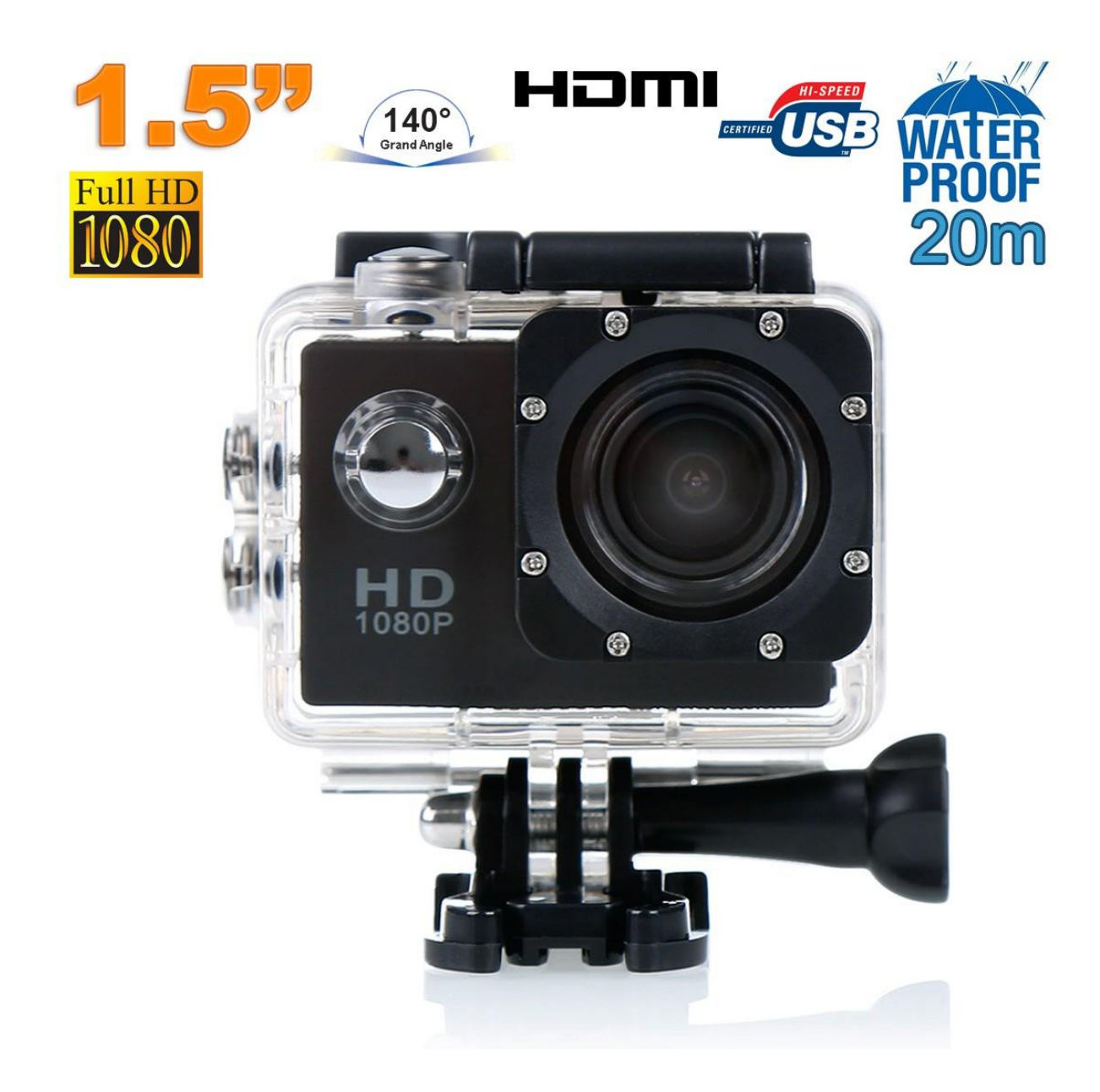

N'hésitez pas à nous contacter au 05.56.34.86.31 pour la moindre question. Si vous êtes satisfait de votre commande Yonis-Shop, merci de nous laisser un avis sur le site où vous avez commandé. Suivez notre actualité sur les réseaux sociaux :

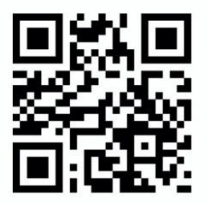

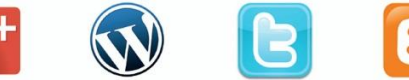

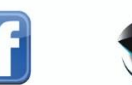

Yonis Distribution BP 60059 33166 Saint Medard en Jalles CEDEX - 05 56 34 86 31 RCS BORDEAUX 527861942

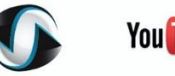

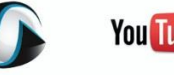

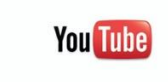

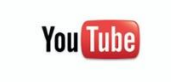

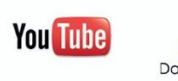

# JONE-SHOP  $\vert$ Le

 $\mathbf{1}$ 

# **SOMMAIRE**

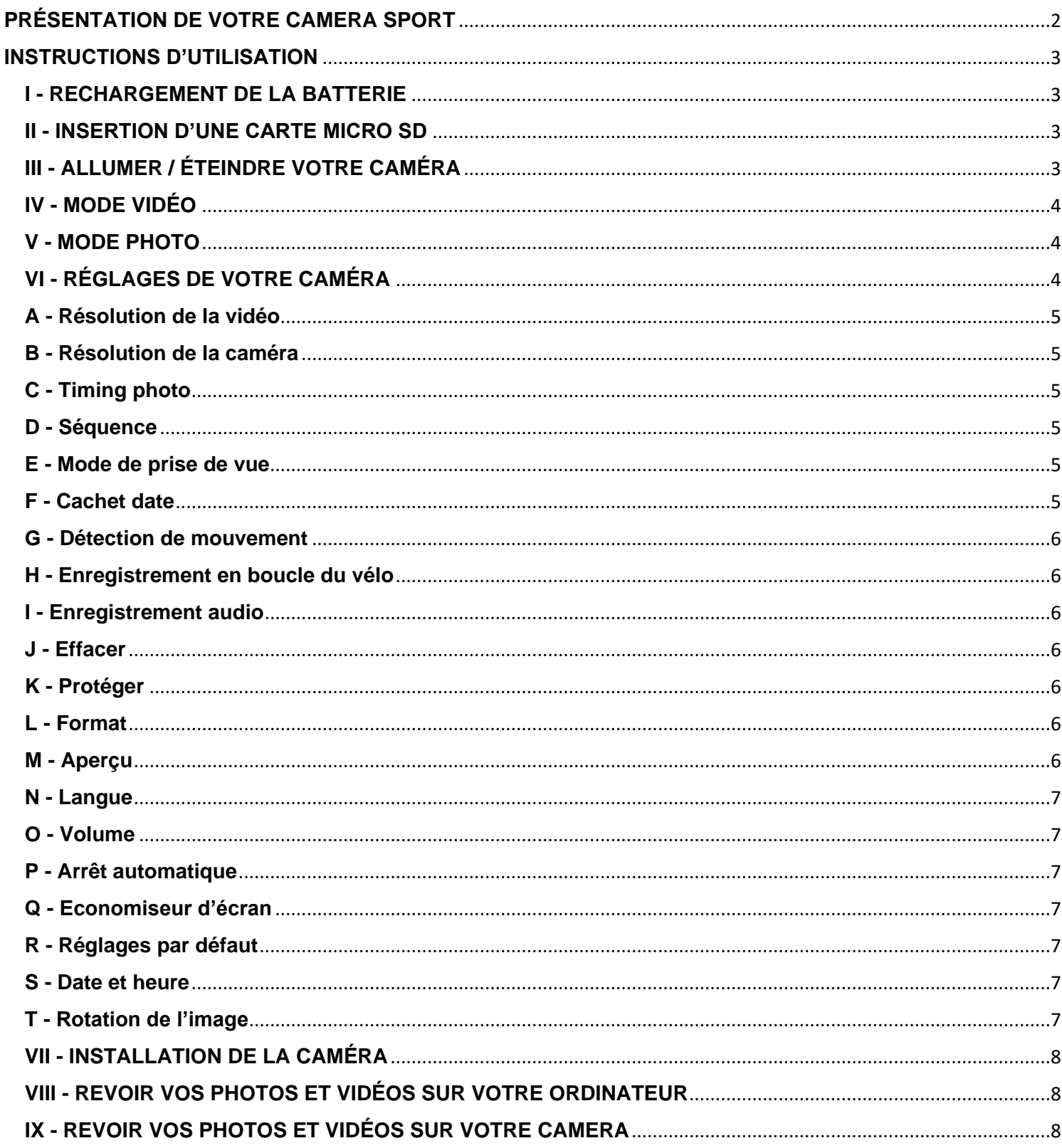

Yonis Distribution BP 60059 33166 Saint Medard en Jalles CEDEX - 05 56 34 86 31 RCS BORDEAUX 527861942

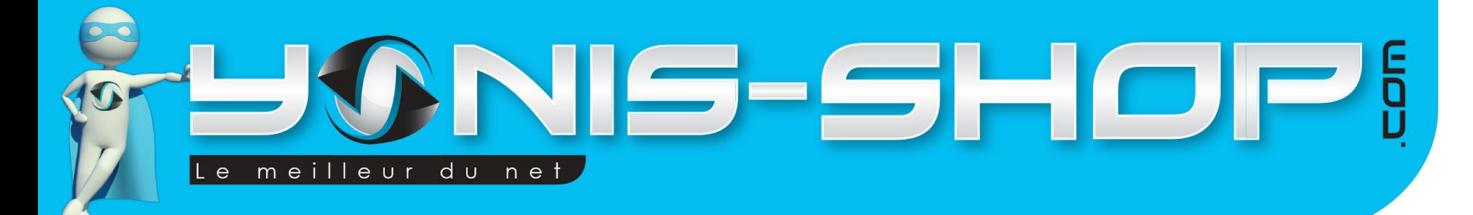

# <span id="page-2-0"></span>PRÉSENTATION DE VOTRE CAMERA SPORT

Loquet ouverture caisson

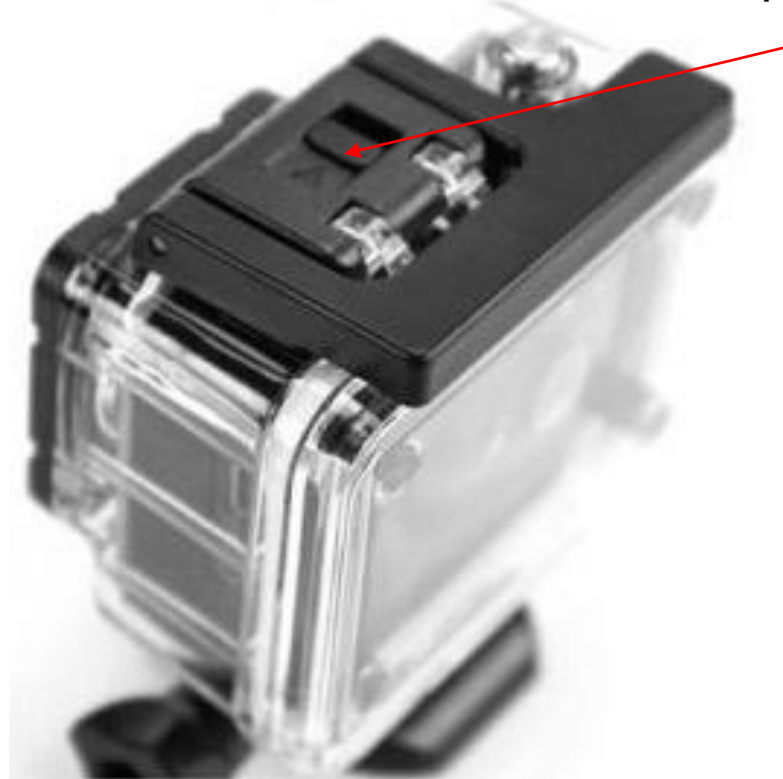

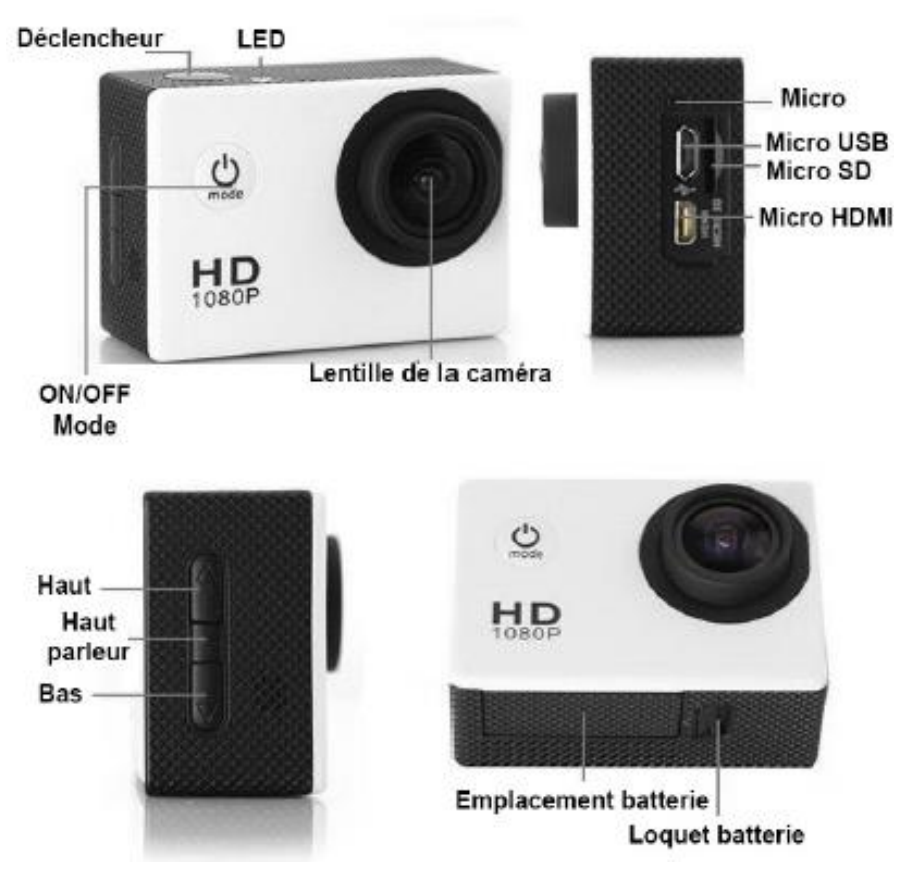

Yonis Distribution BP 60059 33166 Saint Medard en Jalles CEDEX - 05 56 34 86 31 RCS BORDEAUX 527861942

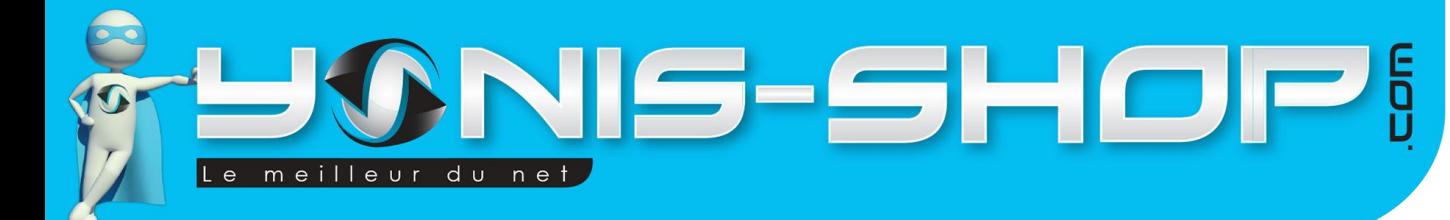

# <span id="page-3-0"></span>**INSTRUCTIONS D'UTILISATION**

Votre caméra vous est livrée dans son caisson étanche. Pour sortir celle-ci de son caisson, regardez sur le haut du caisson. Vous devez voir une flèche (Loquet ouverture caisson). Passez votre doigt et ouvrez le caisson pour récupérer la caméra.

# <span id="page-3-1"></span>**I - RECHARGEMENT DE LA BATTERIE**

Pour recharger la batterie de votre appareil, deux choix sont possibles :

#### **Par le secteur :**

Insérez le chargeur secteur dans une prise compatible. Ensuite reliez votre caméra à ce chargeur via le port Micro USB situé sur une des tranches de votre caméra. (Voir photo précédente).

#### **Par câble USB :**

Branchez le câble USB à votre caméra sur le port Micro USB. Ensuite reliez le câble à un ordinateur. Votre caméra prendra plus de temps pour charger que sur le secteur.

Lors de la première charge de votre caméra, il vous faudra laisser celle-ci charger pendant 5 heures d'affilées sans y toucher ni tenter de l'allumer. Cette première charge est aussi appelée charge de mise en service.

Ensuite, une charge de 3 à 4 heures sera suffisante pour que la batterie de votre caméra soit chargée à 100%.

## <span id="page-3-2"></span>**II - INSERTION D'UNE CARTE MICRO SD**

Avant d'insérer une carte Micro SD, assurez-vous de formater la carte pour ne pas créer de conflit entre la caméra et une carte Micro SD.

Pour insérer une carte Micro SD dans votre appareil, assurez-vous en premier lieu que celui-ci soit éteint. Ensuite insérez la carte Micro SD dans la fente située l'une des tranches de la caméra.

Pour retirer la carte Micro SD, assurez-vous que l'appareil soit éteint. Ensuite appuyez sur la carte Micro SD pour qu'elle ressorte afin de vous en saisir.

# <span id="page-3-3"></span>**III - ALLUMER / ÉTEINDRE VOTRE CAMÉRA**

Pour allumer votre caméra, appuyez durant quelques secondes sur le bouton ON/OFF. L'écran de votre caméra s'allume. Votre caméra sera en mode vidéo par défaut.

Pour éteindre votre caméra, appuyez quelques secondes sur le bouton ON/OFF. L'écran de votre caméra s'éteint. Votre caméra est maintenant éteinte.

Attention : Pour fonctionner correctement, il vous sera impératif de placer une carte Micro SD dans votre caméra. Votre caméra supporte des cartes Micro SD allant de 4 à 32 Go.

Yonis Distribution BP 60059 33166 Saint Medard en Jalles CEDEX - 05 56 34 86 31 RCS BORDEAUX 527861942

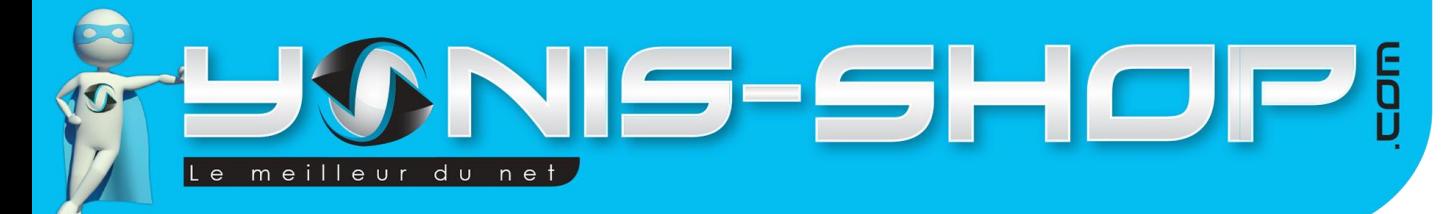

## <span id="page-4-0"></span>**IV - MODE VIDÉO**

Allumez votre caméra. Lorsque celle-ci est allumée, par défaut, elle est en mode vidéo. Une petite caméra sera présente en haut à gauche de l'écran.

L'icône en forme de cercle avec un chiffre dedans représente la durée des séquences vidéo que votre caméra réalisera.

L'icône située sur la droite de l'écran représentera la résolution vidéo appliquée. Deux résolutions vidéo sont disponibles. Elles seront reprises dans la partie réglages vidéo de votre caméra.

L'icône tout en bas, à droite représente le niveau de batterie de votre caméra et enfin au centre de l'écran, en bas, vous retrouverez la date et l'heure de votre caméra.

Pour déclencher une vidéo, il vous suffit d'appuyer une fois sur le bouton déclencheur. Un bip retenti et une icône REC apparaît alors tout en haut de l'écran, en rouge. Vous êtes en train de réaliser une vidéo.

Pour stopper cette vidéo, appuyez une nouvelle fois sur le bouton déclencheur. L'icône REC disparaît alors et votre vidéo sera sauvegardée sur la carte Micro SD préalablement insérée.

## <span id="page-4-1"></span>**V - MODE PHOTO**

Allumez votre caméra. Appuyez une fois sur le bouton ON/OFF. Une icône d'appareil photo apparaît alors à la place de la pellicule précédente. Votre caméra passera en mode photo.

Pour déclencher la prise de photo, il vous suffit d'appuyer une fois sur le bouton déclencheur. Un petit bruit d'appareil photo se fera entendre pour vous indiquer la prise de photo.

Toutes vos photos seront sauvegardées sur la Carte Micro SD préalablement insérée dans la caméra.

Deux résolutions photo sont disponibles. Elles seront reprises dans la partie réglages photo de votre caméra.

# <span id="page-4-2"></span>**VI - RÉGLAGES DE VOTRE CAMÉRA**

Avant de procéder aux différents réglages de votre caméra, nous allons tout d'abord régler la langue en Français sur cette dernière.

Munissez-vous de votre caméra, puis allumez-la si ce n'est pas déjà le cas, et depuis le mode vidéo, pressez 3 fois de manière lente le bouton Mode de votre caméra. Vous devez arriver à une interface avec plusieurs lignes dont la première indique : « Format ».

Descendez alors sur la seconde ligne et appuyez sur le bouton OK. Vous arriverez dans une liste de langue. Descendez une nouvelle fois dans cette liste jusqu'à ce que vous aperceviez la ligne Français en surbrillance. Appuyez alors sur OK.

Votre caméra sera désormais en Français.

Yonis Distribution BP 60059 33166 Saint Medard en Jalles CEDEX - 05 56 34 86 31 RCS BORDEAUX 527861942

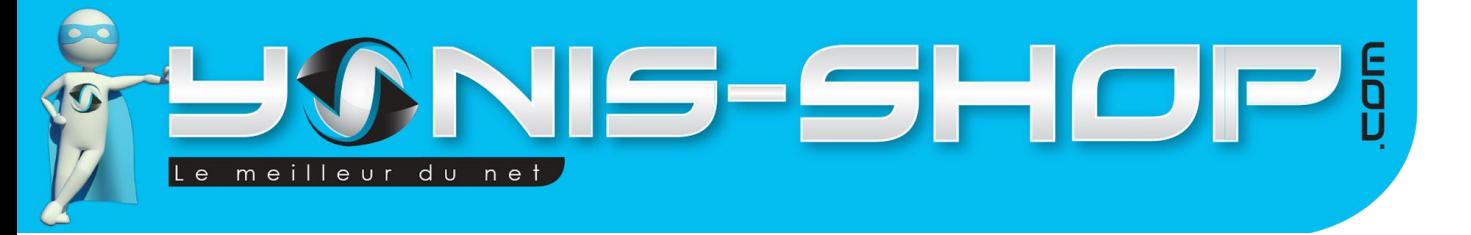

Pour accéder aux réglages de votre caméra appuyez 4 fois sur le bouton Mode depuis le mode vidéo. Vous devez arriver à une interface avec écrit : « Résolution de la vidéo » tout en haut. Si vous avez ceci devant les yeux, vous êtes alors sur l'interface des réglages vidéo.

#### <span id="page-5-0"></span>**A - Résolution de la vidéo**

Dans ce menu, vous pourrez choisir la résolution des films réalisés par votre caméra. Cinq résolutions sont disponibles : 1920x1080 (Full HD 1080P), 1440x1080 (1080p), 1280x720 (HD 720P), 848x480 (WGA) et 640x480 (VGA). Sélectionnez la résolution souhaitée avec les boutons Haut et bas et ensuite appuyez sur OK pour valider votre choix.

Attention : Plus la résolution sera élevée, plus les fichiers créés par votre caméra occuperont de l'espace sur la carte Micro SD préalablement insérée.

#### <span id="page-5-1"></span>**B - Résolution de la caméra**

Ce réglage vous permet de régler la résolution des photos prises par votre caméra. Huit résolutions sont disponibles 12 MP (4032x3024), 10MP (3648x3024), 8MP (3264x2448), 5MP (2592x1944), 3MP (2048x1536), 2MHD (1920x1080), 1.3MP (1280x960) et enfin VGA (640x480). Sélectionnez la résolution souhaitée et appuyez sur OK pour valider.

#### <span id="page-5-2"></span>**C - Timing photo**

Ce réglage vous permettra de définir un minuteur pour vos prises de photos. Vous aurez choix entre 3 durées : 2, 5, 10 secondes.

#### <span id="page-5-3"></span>**D - Séquence**

Ce menu vous permet de définir un nombre de fois où la caméra réalisera des photos toutes les X secondes que vous réglerez ensuite dans le paragraphe Mode de prise de vue. Par exemple, si vous régler sur 3 tirs et une photo toutes les 5 secondes, vous caméra réalisera 1 photo toutes les 5 secondes, et cela 3 fois.

#### <span id="page-5-4"></span>**E - Mode de prise de vue**

Ce réglage permet de définir un intervalle entre chaque prise de photo en rafale ou alors de paramétrer en un seul coup et la caméra réalisera des photos toutes les secondes.

#### <span id="page-5-5"></span>**F - Cachet date**

Deux valeurs sont possibles : De - Sur. Si vous sélectionnez « Sur », vos vidéos seront horodatées, tandis que si vous sélectionnez De, vos photos et vidéos ne seront pas horodatées.

Yonis Distribution BP 60059 33166 Saint Medard en Jalles CEDEX - 05 56 34 86 31 RCS BORDEAUX 527861942

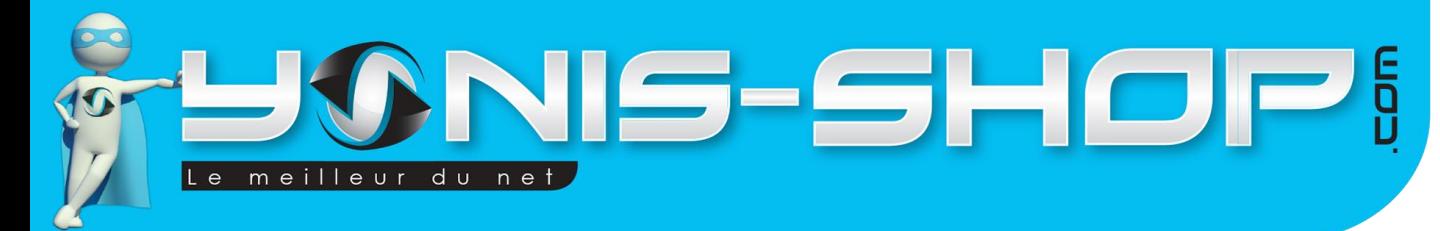

#### <span id="page-6-0"></span>**G - Détection de mouvement**

Ce réglage correspond à la détection de mouvement de votre caméra. Si cette valeur est sur « Sur », votre caméra commencera à enregistrer une vidéo dès qu'un mouvement se produira devant son objectif. Si la valeur est sur « De », cela signifie que la détection de mouvement est donc désactivée.

6

#### <span id="page-6-1"></span>**H - Enregistrement en boucle du vélo**

Ce réglage vous permettra de sélectionner la durée des séquences vidéo réalisées par votre caméra. C'est-à-dire que si vous sélectionnez par exemple, 3 minutes, votre caméra réalisera des mini films de 3 minutes.

Exemple : séquence de 3 minutes sélectionnée, pour un film de 11 minutes, votre caméra réalisera 3 films de 3 minutes et un dernier de 2 minutes.

Sélectionnez donc la durée de séquence qui correspond à vos besoins ou encore vous pouvez sélectionner la valeur « De » qui désactivera ces séquences d'enregistrement pour réaliser des films sans limite de temps.

#### <span id="page-6-2"></span>**I - Enregistrement audio**

Ce réglage vous permet d'activer ou de désactiver la prise de son lors de vos enregistrements vidéo. « Sur » : Microphone actif - « De » : Microphone désactivé.

#### <span id="page-6-3"></span>**J - Effacer**

Ce réglage vous permet d'effacer une vidéo ou une photo ou encore tout supprimer.

#### <span id="page-6-4"></span>**K - Protéger**

Ce réglage permet de verrouiller ou de déverrouiller une photo ou une vidéo. L'action de verrouillage, permet d'empêcher sa suppression

#### <span id="page-6-5"></span>**L - Format**

Ce paramètre vous permet de formater la carte Micro SD insérée dans la caméra. Attention : Cette action efface toutes traces de photos ou vidéos enregistrée par votre caméra sur la carte Micro SD. Cette action est irréversible.

#### <span id="page-6-6"></span>**M - Aperçu**

Vous pourrez activer ou désactiver l'aperçu après la prise de photo. Eteindre : Désactivé, 2 sec. : Aperçu de deux secondes de la photo prise, 5 secs. : Aperçu de cinq secondes de la photo capturée.

Yonis Distribution BP 60059 33166 Saint Medard en Jalles CEDEX - 05 56 34 86 31 RCS BORDEAUX 527861942

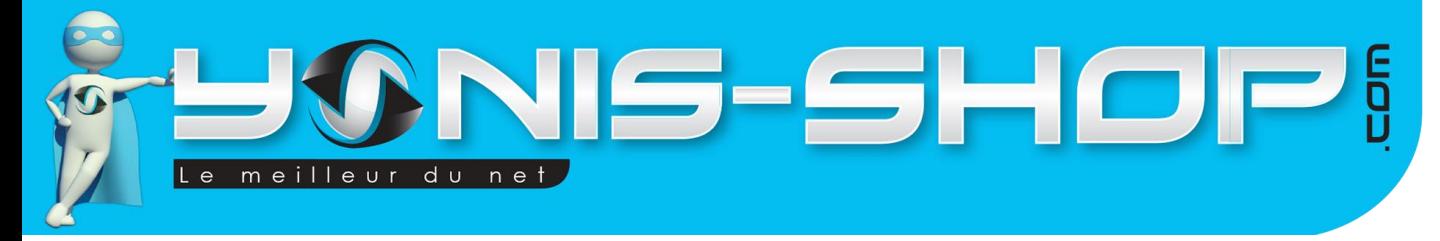

#### <span id="page-7-0"></span>**N - Langue**

Ce sous menu vous permet, comme son nom l'indique de régler la langue de votre caméra. Celle-ci devant être en Français, si vous avez respecté les étapes de cette notice explicative.

7

#### <span id="page-7-1"></span>**O - Volume**

Ce menu permet de régler le volume du haut-parleur de votre caméra. Valider votre choix avec le bouton OK.

#### <span id="page-7-2"></span>**P - Arrêt automatique**

Ce paramètre vous permet de définir une durée d'inactivité ou sans aucune action de votre part en minutes (1 ou 3) après laquelle votre caméra s'éteindra toute seule. Si vous sélectionnez « Eteindre » votre caméra ne s'éteindra que si vous le décidez ou par manque de batterie.

#### <span id="page-7-3"></span>**Q - Economiseur d'écran**

Cette option vous permet de définir une durée après laquelle l'écran de votre caméra passera en mode veille. Pour autant votre caméra ne sera pas éteinte. Pour sortir du mode veille de l'écran il vous suffira de presser le bouton OK ou le bouton ON/OFF.

#### <span id="page-7-4"></span>**R - Réglages par défaut**

Ce paramètre vous permet de remettre votre caméra à sa configuration de sortie d'usine. C'est-à-dire que tous les réglages précédemment effectués seront perdus et vous serez dans l'obligation de recommencer la configuration de votre caméra depuis le début. Attention : Cette action est irréversible.

#### <span id="page-7-5"></span>**S - Date et heure**

Dans ce paramètre, vous réglerez la date et l'heure de votre caméra. Le format est le suivant :

#### **ANNEE-MOIS-JOUR HEURE : MINUTES : SECONDES**

Régler les nombre avec les boutons haut et bas et appuyez simplement sur OK pour passer à la valeur suivante. Une fois les valeurs passées en revue, pressez simplement le bouton Mode pour revenir à l'interface précédente. Vos changements seront tous pris en compte.

#### <span id="page-7-6"></span>**T - Rotation de l'image**

Cette option vous permet d'activer ou de désactiver la rotation de l'image que vous filmez lorsque vous renversez la caméra par exemple.

Yonis Distribution BP 60059 33166 Saint Medard en Jalles CEDEX - 05 56 34 86 31 RCS BORDEAUX 527861942

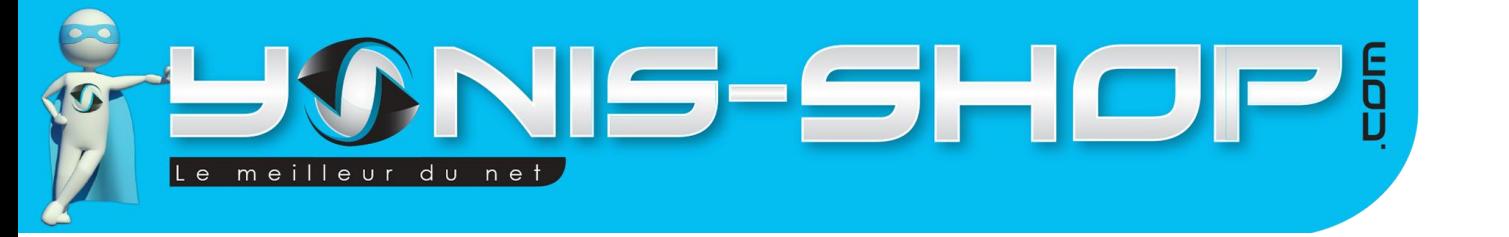

Par défaut, l'écran de votre caméra, quant à lui effectuera une rotation pour que vous ayez toujours la vue correcte que votre caméra soit à l'endroit ou à l'envers.

## <span id="page-8-0"></span>**VII - INSTALLATION DE LA CAMÉRA**

Différentes fixations sont fournies dans le pack de votre caméra. Chaque fixation vous permettra de maintenir votre caméra sur un type de support.

Pour ce qui est de l'étanchéité de votre caméra, assurez-vous que le boitier étanche soit bien fermé et hermétique. Nous vous conseillons de tester celui-ci une première fois sans la caméra à l'intérieur pour vous assurer qu'il soit bien étanche.

Pour réaliser ce test, plongez le caisson dans une bassine d'eau par exemple. Si aucune bulle n'apparaît et que l'eau ne rentre pas dans l'habitacle, cela signifiera que le caisson est totalement étanche. Dans le cas contraire, nous vous invitons à revenir vers notre service client pour qu'une procédure soit mise en place en conséquence.

**ATTENTION : Nous ne pourrons être tenus responsables d'une éventuelle casse lors de l'utilisation de l'un de ces supports. Veillez à vous assurer que votre caméra soit correctement maintenue avant de commencer à réaliser des films ou de prendre des photos !**

#### <span id="page-8-1"></span>**VIII - REVOIR VOS PHOTOS ET VIDÉOS SUR VOTRE ORDINATEUR**

Pour revoir les photos et vidéos sur votre caméra, il vous suffit de connecter celle-ci à un ordinateur, de l'allumer si elle est éteinte, puis de sélectionner l'option «MSDC» qui vous permettra d'avoir un accès à la carte Micro SD insérée.

Pour une lecture optimale et sans saccades, nous vous conseillons d'utiliser le lecteur multimédia VLC (Disponible au téléchargement, gratuitement, sur internet) et surtout de copier-coller les vidéo que vous souhaitez lire dans un dossier présent sur votre ordinateur (Bureau, Mes documents...Etc.).

#### <span id="page-8-2"></span>**IX - REVOIR VOS PHOTOS ET VIDÉOS SUR VOTRE CAMERA**

Pour revoir les photos et vidéos sur votre caméra, il vous suffit de presser le bouton Mode 2 fois depuis le mode vidéo. Vous retrouverez alors vos photos et vidéos capturées. Pour lire une vidéo, pressez simplement le bouton OK et régler le volume avec les boutons Haut et Bas.

Yonis Distribution BP 60059 33166 Saint Medard en Jalles CEDEX - 05 56 34 86 31 RCS BORDEAUX 527861942